## How do I customize existing specialty Dragon commands?

Some commands have already been created for your specialty and you can modify and customize those commands (macros) to suit your needs.

- 1. Open Dragon.
- On the Dragon toolbar, click Tools and select Command Browser or say "Command Browser". The Command Browser window opens.
- 3. Click Command Sets.
- 4. Select your specialty folder.
- 5. Right click on the Command name (macro) you wish to modify.
- 6. Select New Copy.
- 7. The My Commands Editor dialog box appears.
- You can change the name of the command in the <u>My</u> <u>CommandName field.</u>
- 9. Modify any of the existing information in the Content section.
- 10.Leave the Plain Text box checked.
- 11. When finished, click Save.
- 12.The new, saved copy will be located under Modes>MyCommands in the Task Pane, in the same folder name.

## How do I make my own auto-text?

For every Dragon Command, an auto-text has been configured, but you can create your own customized auto-text as well.

- In PowerChart, open the Documentation workflow to a text field.
- From the text editor toolbar, click the Manage Auto Text button.

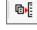

3. On the Manage Auto-text window, click the icon for New

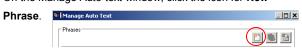

- 4. Enter an abbreviation and description for your text in the Abbreviation and Description boxes.
- 5 Click the Add Text icon

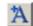

- The Formatted Text Entry window opens. Enter your text entry in the HTML section (bottom section) of the Formatted Auto Text dialog box.
- 7. Click OK.
- 8. Click Save. then click Close.

## **Microphone Basic Functions**

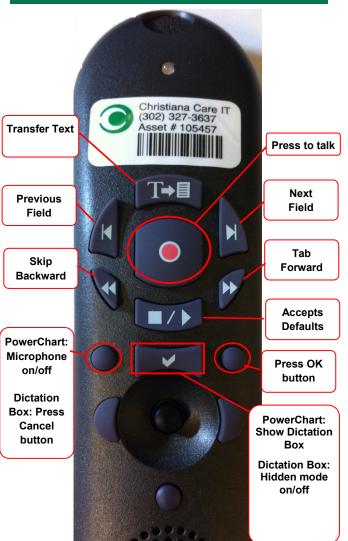

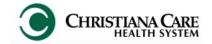

PowerChart
Progress Notes/ Dragon
Quick Reference Guide

<u>GI Liver</u>

www.christianacare.org/powerchart2014

Microphone Icons on DragonBar

| On                      |    |
|-------------------------|----|
| Off                     | 0  |
| Sleeping                |    |
| Microphone not detected | -0 |

Version:01

Effective Date: 05.18.14

**IT** Training

| GI Liver                   |                                                                             |  |  |  |
|----------------------------|-----------------------------------------------------------------------------|--|--|--|
| Note Templates             |                                                                             |  |  |  |
| Туре                       | In addition to Subjective,<br>Objective, Assessment<br>Plan, also pulls in: |  |  |  |
| Progress Notes Basic       | Vital Signs, CBC/BMP (Fishbone Labs)                                        |  |  |  |
| Progress Note I/O          | Vital Signs, Fishbone Labs, 24 hr I&O                                       |  |  |  |
| Progress Note Med List     | Vital Signs, Fishbone Labs,<br>Active Med List                              |  |  |  |
| Progress Note I/O Med List | Vital Signs, Fishbone Labs,<br>Active Med List, I/O                         |  |  |  |
| Progress Note (Free-text)  | None; blank text field for free text                                        |  |  |  |
| Brief Consult Note         | None; templated sections                                                    |  |  |  |

| GI Liver                            |                              |              |  |  |
|-------------------------------------|------------------------------|--------------|--|--|
| Content Macros                      |                              |              |  |  |
| Description                         | Dragon<br>Command            | Auto-text    |  |  |
| Gl Progress Exam                    | GI Progress<br>Macro         | =gi_progress |  |  |
| GI Risks and<br>Benefits Discussion | GI Risk<br>Benefits<br>Macro | =gi_rb       |  |  |

| Smart Templates                                                               |                               |                  |  |
|-------------------------------------------------------------------------------|-------------------------------|------------------|--|
| Description                                                                   | Dragon<br>Command             | Auto-text        |  |
| Labs: Liver Function<br>Tests - within last 12<br>hours                       | Insert LFT                    | .lft_12hrs       |  |
| Labs: Liver Function<br>Tests - last from<br>encounter                        | Insert LFT<br>Last            | .lft_last        |  |
| Labs: Hepatitis lab results                                                   | Insert<br>Hepatitis Labs      | .hepatitis_labs  |  |
| Labs: Last 3<br>Hemoglobin &<br>Hematocrit results                            | Insert H and<br>H trend       | .hh_trend        |  |
| Labs: GI Labs (LFTs,<br>Lipase, ammonia,<br>amylase) - within last<br>12 hrs  | Insert GI Labs                | .gi_labs_12hrs   |  |
| Labs: GI Labs (LFTs,<br>Lipase, ammonia,<br>amylase) - last from<br>encounter | Insert GI Labs<br>Last        | .gi_labs_last    |  |
| Labs: Last results for body fluid analysis, this encounter only               | Insert Body<br>Fluid Analysis | .body_fluid_labs |  |

| GI Liver                    |                     |             |  |  |
|-----------------------------|---------------------|-------------|--|--|
| Attestations                |                     |             |  |  |
| Description                 | Dragon              | Auto-text   |  |  |
| GI Agree with<br>PA         | Gl Agree macro      | =gi_agree   |  |  |
| GI Discussed with care team | GI Discuss<br>macro | =gi_discuss |  |  |